This is not a design flaw in Windows 11 but intended to make WSL2 less prone to security issues. I would suggest the following alternative if you need access to WSL2 from your LAN or even WAN:

- 1. Establish an autossh connection from your Windows 11 host (WSL2) to a server or machine in your LAN
- 2. Start SSH and autossh on user logon from Windows with the following commands:

```
C:\Users\<user>\AppData\Local\Microsoft\WindowsApps\bash.exe -c "sudo
/etc/init.d/ssh start"
C:\Users\<user>\AppData\Local\Microsoft\WindowsApps\bash.exe -c
"autossh -M 0 -f -N -R <reverse_port>:localhost:<ssh_port>
host.domain.tld -p <wan port> && sleep 1"
```

(note: sleep 1 second is required to give autossh time to drop into background before the shell is terminated)

- 3. Allow /etc/init.d/ssh to be started as root by your Windows login user in WSL (visudo)
- 4. Add the following options in the server's sshd\_config to have ssh drop the connection if unresponsive:

ClientAliveInterval 60 ClientAliveCountMax 10

With this you can access your WSL2 instance anytime from anywhere. You will need to open the <wan\_port> in your firewall if you need WAN access, and you should consider restricting the task in Task Scheduler to run on "AC power" only to preserve battery.

From: https://wiki.condrau.com/ - **Bernard's Wiki** 

Permanent link: https://wiki.condrau.com/deb11:autossh\_public

Last update: 2024/03/17 13:58

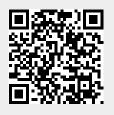